**ДЕПАРТАМЕНТ КУЛЬТУРИ ТА ІНФОРМАЦІЙНОЇ ПОЛІТИКИ ЗАПОРІЗЬКОЇ ОБЛДЕРЖАДМІНІСТРАЦІЇ**

**КОМУНАЛЬНИЙ ЗАКЛАД «ЗАПОРІЗЬКА ОБЛАСНА БІБЛІОТЕКА ДЛЯ ЮНАЦТВА» ЗАПОРІЗЬКОЇ ОБЛАСНОЇ РАДИ**

# CepBich Google на допомогу бібліотекарю

**Методико-практичні рекомендації. Вип. 2**

**ЗАПОРІЖЖЯ 2022** 

УДК 072 + 004.9

Сервіси Google на допомогу бібліотекарю : методико-практ. рекоменд. Вип. 2 / уклад. : А.І. Головченко ; комун. закл. «Запорізька обл. б-ка для юнацтва» Запорізької обласної ради. – Запоріжжя, 2022.  $-24$  c.

Другий випуск методико-практичних рекомендацій розповідає про конструктор сайтів Google Sites, що дасть змогу бібліотеці створити свій електронний ресурс на безкоштовній платформі.

Розраховано на бібліотечних фахівців, а також користувачів, які освоюють нові інформаційні технології.

Укладач: А.І. Головченко Відповідальна за випуск: В.В. Писанець

# **До бібліотекаря**

[Google Sites](https://sites.google.com/) – безкоштовний та простий у користуванні конструктор сайтів. Він підходить для створення особистих та проектів для роботи. Оперативна розробка інформаційних сторінок основна сфера застосування Google Sites.

## **Чому варто розглянути цей конструктор сайтів?**

Конструктор тісно пов'язаний з іншими продуктами корпорації Google. Якщо у вас є акаунт на Гугл, ви можете навіть зараз перейти у дашборд Google Sites і створити будь-яку кількість сайтів. Інтерфейс сервісу дуже схожий з іншими додатками платформи для роботи з контентом - Google Документами, Google Таблицями та Google Презентаціями.

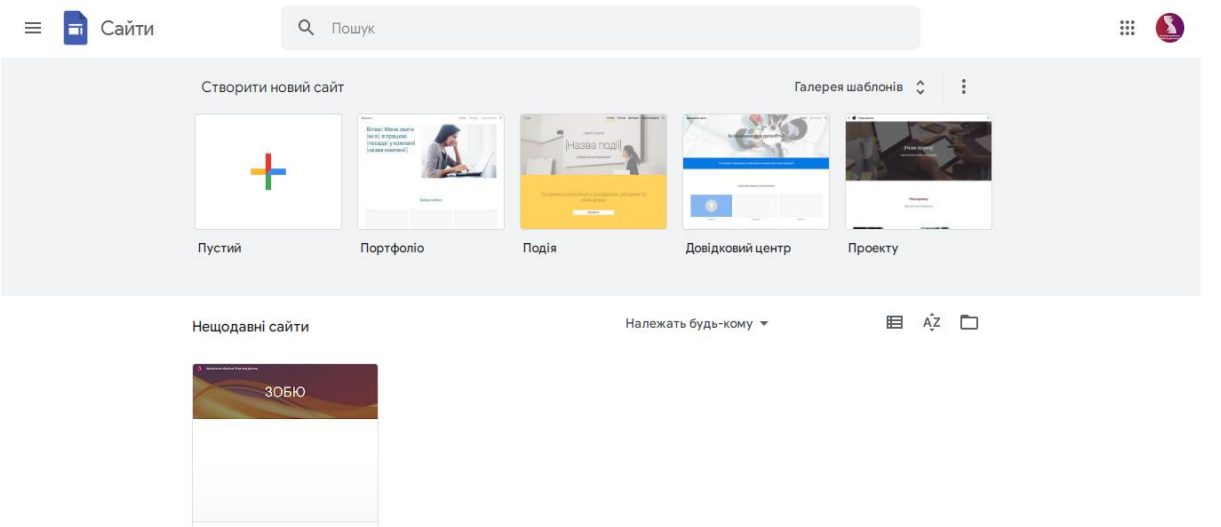

Google Sites мають дві версії - нову та класичну. Вони несумісні між собою. Сайти, які реалізовано на класичній версії більше не можна змінювати та створювати. Їх можна лише перенести в нову версію сервісу, а з 1 вересня 2021 старі сайти мали відключити.

Google Sites - не найпотужніший конструктор. Є сервіси, які значно перевершують його у плані функціональності. Але головною перевагою цього конструктора є тісна інтеграція з продуктами Гугл, а ще він безкоштовний та з безкоштовним доменом і хостингом, що є важливим для комунальних закладів. Втім, цілком можливо, що Сайти Google будуть дуже доцільними для розв'язання саме вашого завдання. Цей огляд допоможе вам оцінити функціональність та зручність сервісу.

# **Огляд конструктора сайтів Google Sites**

#### **Переваги та недоліки**

Головний плюс Google Sites в тому, що він безкоштовний. Тому це чудовий варіант для користувачів, яким потрібно створити просту інформаційну сторінку без фінансових вкладень і при цьому дуже швидко. Те, що конструктор надається корпорацією Google і глибоко інтегрований у її **екосистему**, також справляє приємне враження.

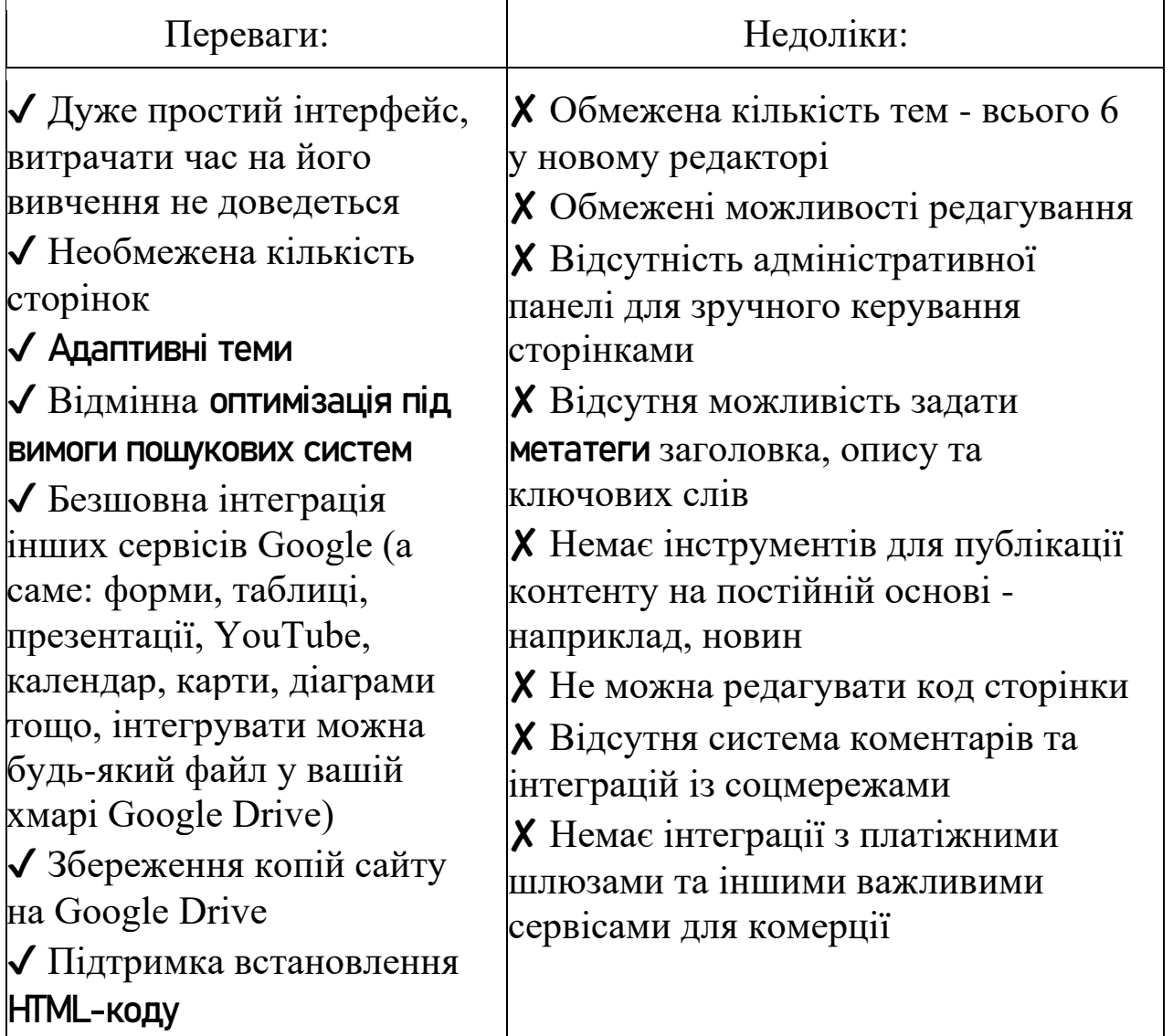

Якщо спробувати створити щось складніше від резюме або портфоліо, на конструкторі проявляються недоліки. З точки зору функціональності, проєкт, який створений на Google Sites дуже далекий від тих сайтів, які можна реалізувати на інших конструкторах (наприклад, Wordpress). Фактично, аналогічного результату можна досягти у Документах або Презентаціях. Різниця лише у тому, що на сайті дещо зручніша навігація та є можливість приєднати власний домен.

## **Для кого призначений**

Google Sites підходить користувачам, яким потрібно оперативно створити сторінку з анонсом заходу, презентацією, навчальними матеріалами, анкетами. Платформа підходить для особистих та освітніх цілей, а от комерційний ресурс на цьому конструкторі не вийде запустити.

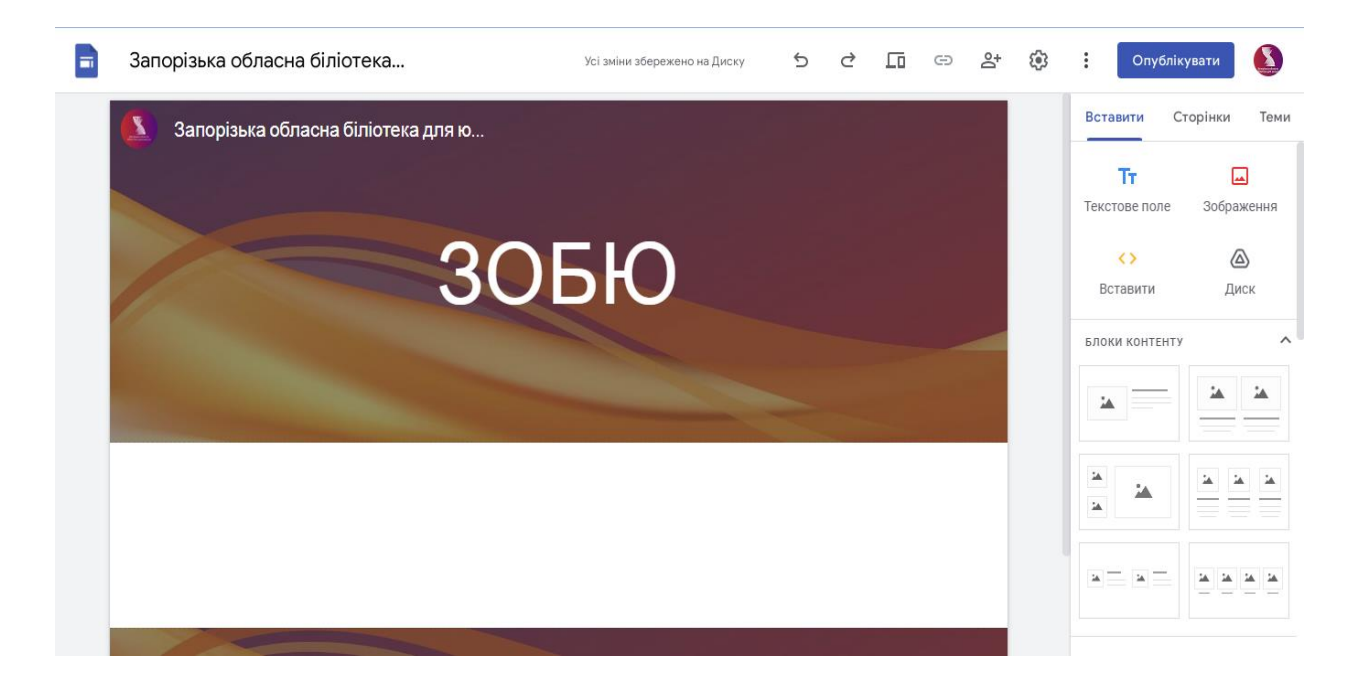

Для створення сайту на Google Sites не знадобляться спеціальні навички. Якщо ви працювали з іншими сервісами Google (наприклад, Документи, Презентації, Таблиці), то вмить розберетесь з інтерфейсом конструктора.

Для роботи з Google Sites потрібен лише браузер. Переглядати проєкти можна на будь-якому пристрої (гарантовано роботу лише на останніх двох версіях браузерів Chrome, Safari, Edge, Firefox), а редагувати - лише на комп'ютері. Для коректної роботи сервісу потрібен браузер Chrome версії 24 та старші або Firefox. Зокрема у налаштуваннях оглядача мають бути увімкненими JavaScript та збереження файлів cookie.

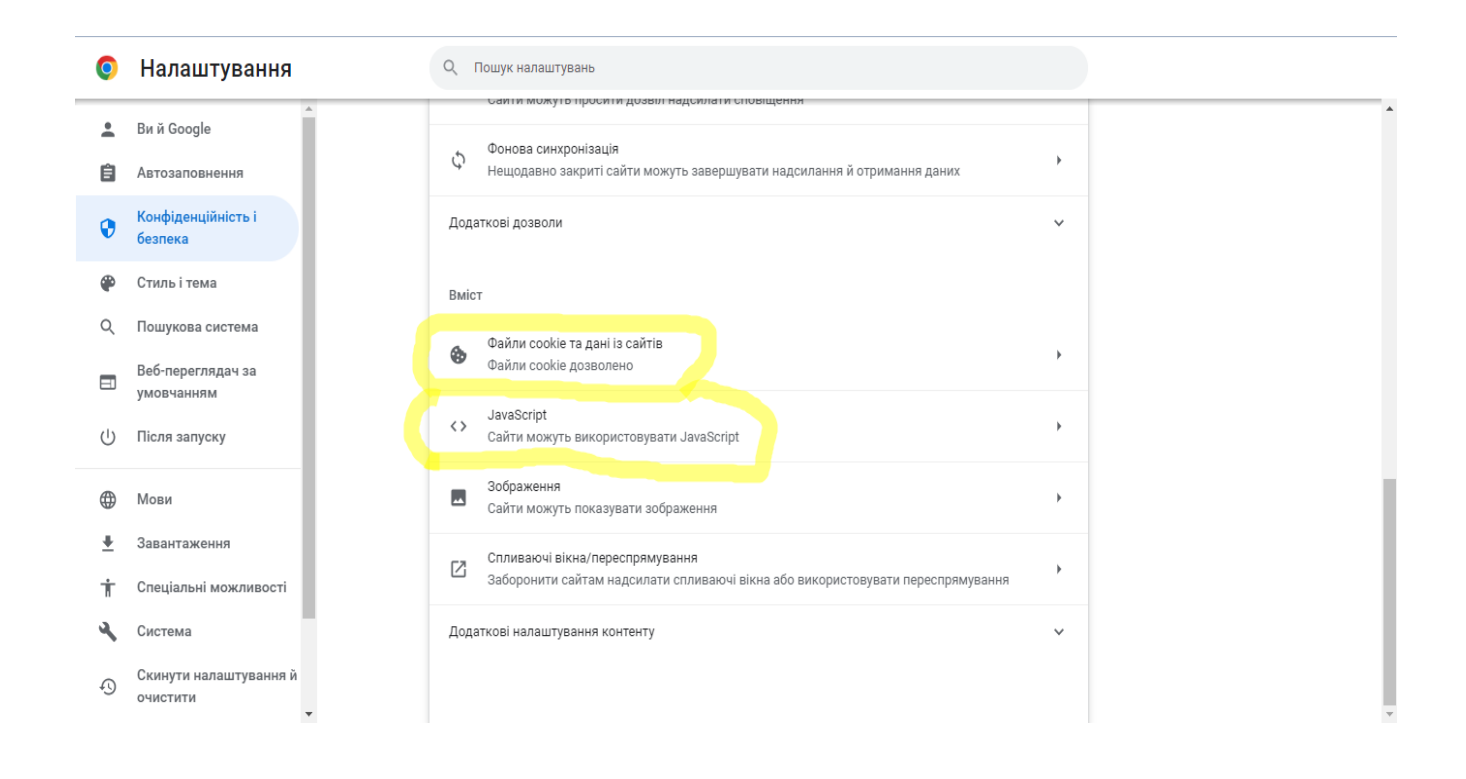

## **Простота у використанні**

В інтерфейсі Google Sites прослідковується зв'язок з іншими сервісами Google, які призначені для роботи з контентом. Наприклад, якщо ви використовуєте Google Docs, то відразу впізнаєте дашборд така ж галерея шаблонів та список проєктів.

Налаштувати сайт можна у візуальному редакторі з підтримкою технології **Drag-and-Drop**. Ви просто перетягуєте секції та елементи, формуючи з них інтерфейс. Кардинально **кастомізувати** сайт не вийде - інструменти редагування обмежені. Проте, не варто перейматися, що ви можете зіпсувати шаблон - всі елементи вибудовуються по сітці автоматично, відступи та розміри підганяються.

Сформувати сайт на Google Sites можна за кілька годин, а іноді й взагалі за кілька хвилин (якщо це простий **лендінг**). Спеціальні навички не потрібні. Якщо ви вмієте працювати з іншими сервісами Google і хоча б раз робили презентацію, будете почувати себе впевнено під час роботи з редактором Google Sites.

#### **З чого почати**

Для роботи з Google Sites вам знадобиться акаунт Google. Після авторизації ви потрапите у **дашборд**. Далі є два варіанти: створити сайт з нуля або скористатися готовими темами.

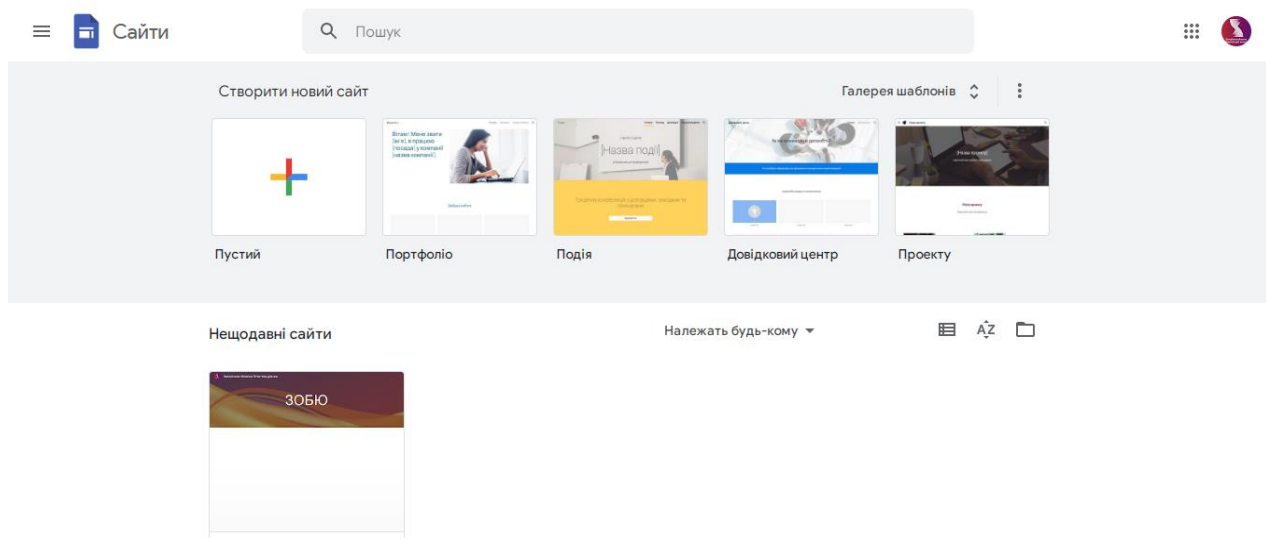

Якщо ви бажаєте створити інтерфейс з нуля, натисніть на «Пустий файл» у галереї шаблонів. Проте, для першого досвіду рекомендуємо вибрати більш-менш придатний шаблон - він допоможе зрозуміти систему, за якою вибудовується інтерфейс кожної сторінки.

Якщо ви вибрали створення проєкту з нуля, він буде підписаним як «Сайт без назви».

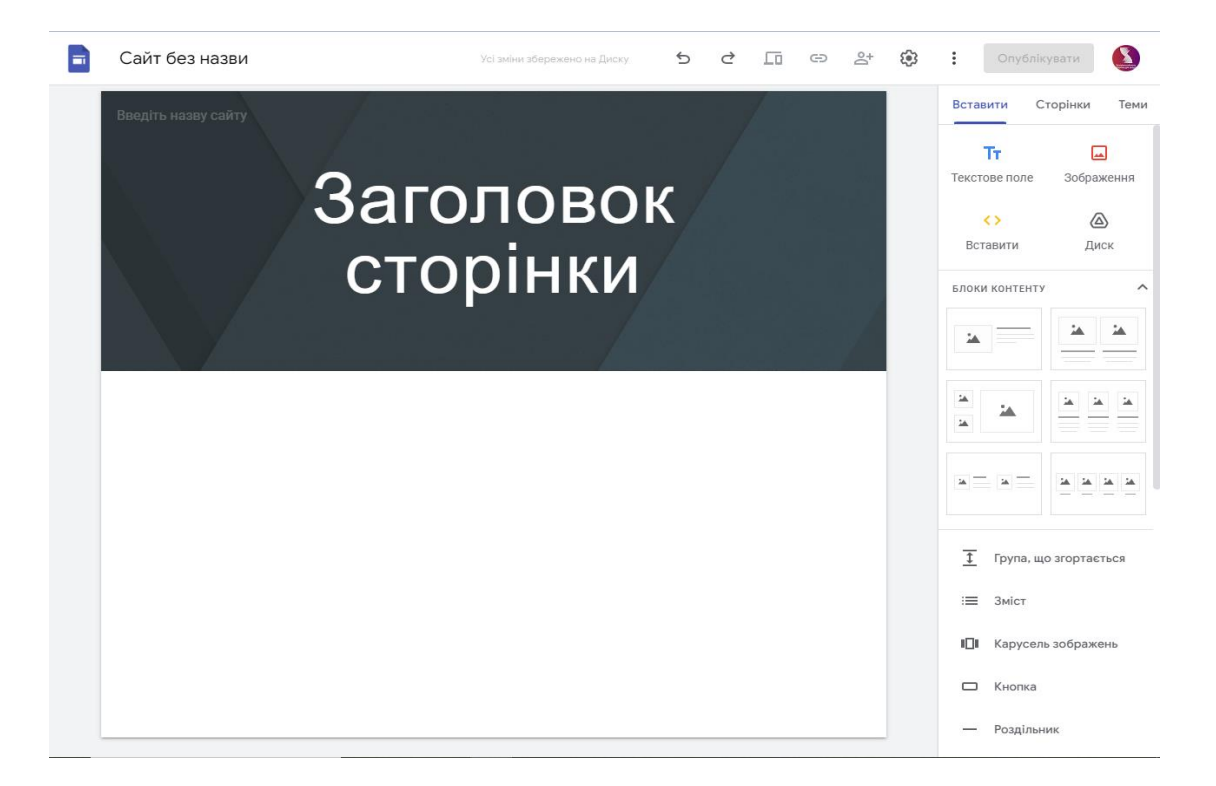

Якщо ви вибрали шаблон, то у нього буде стандартна назва наприклад, «Портфоліо». Щоб перейменувати проєкт, натисніть на рядок з назвою і введіть свій варіант.

Ваш сайт готовий, залишається лише наповнити його контентом і опублікувати.

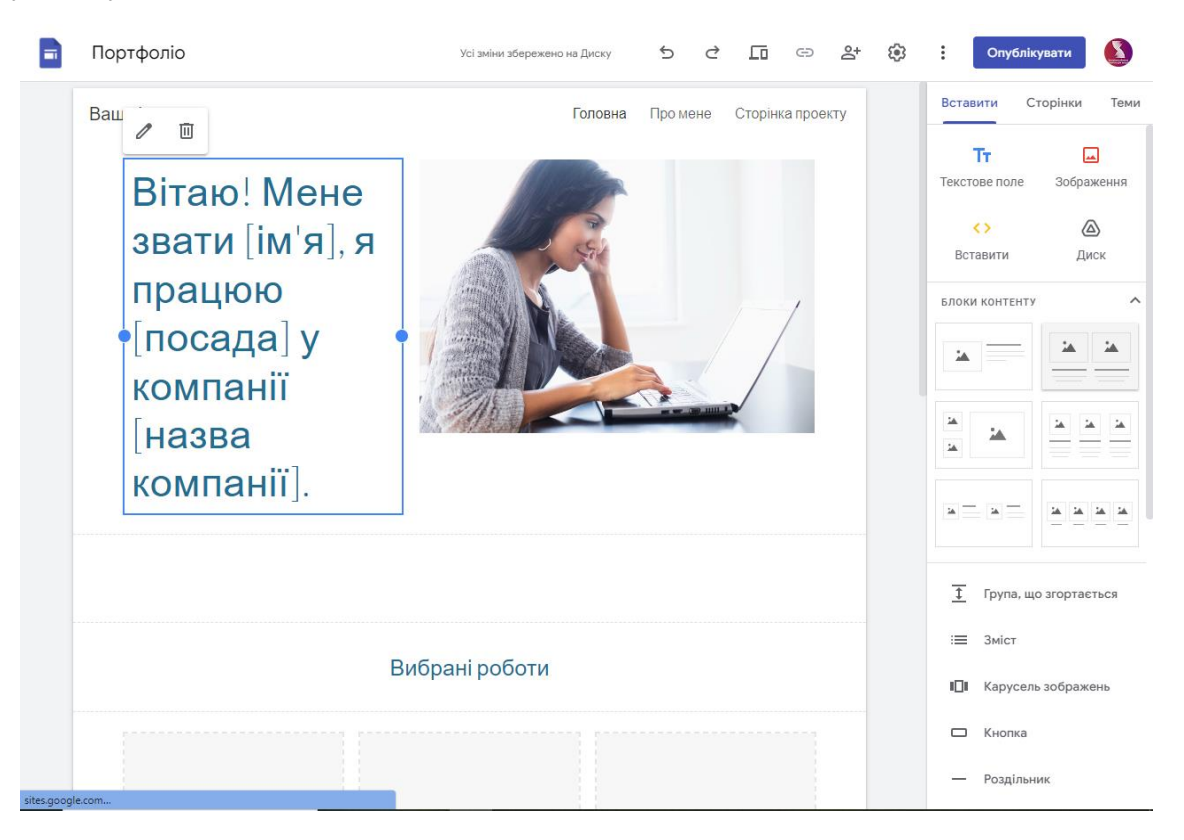

Другий варіант створення – з меню Google Диску. Кнопка «Створити» -> пункт «Ще» -> елемент «Google Сайти». Ви відразу потрапите в інтерфейс конструктора, ніби почали з чистої сторінки.

# **Редагування сайту**

Після створення сайту ви потрапляєте у візуальний редактор. Він має дуже просту структуру: робоче поле, на якому у реальному часі відображаються всі зміни та панель керування з трьома вкладками.

1. «Вставка» - каталог блоків та елементів, з яких формується інтерфейс сайту.

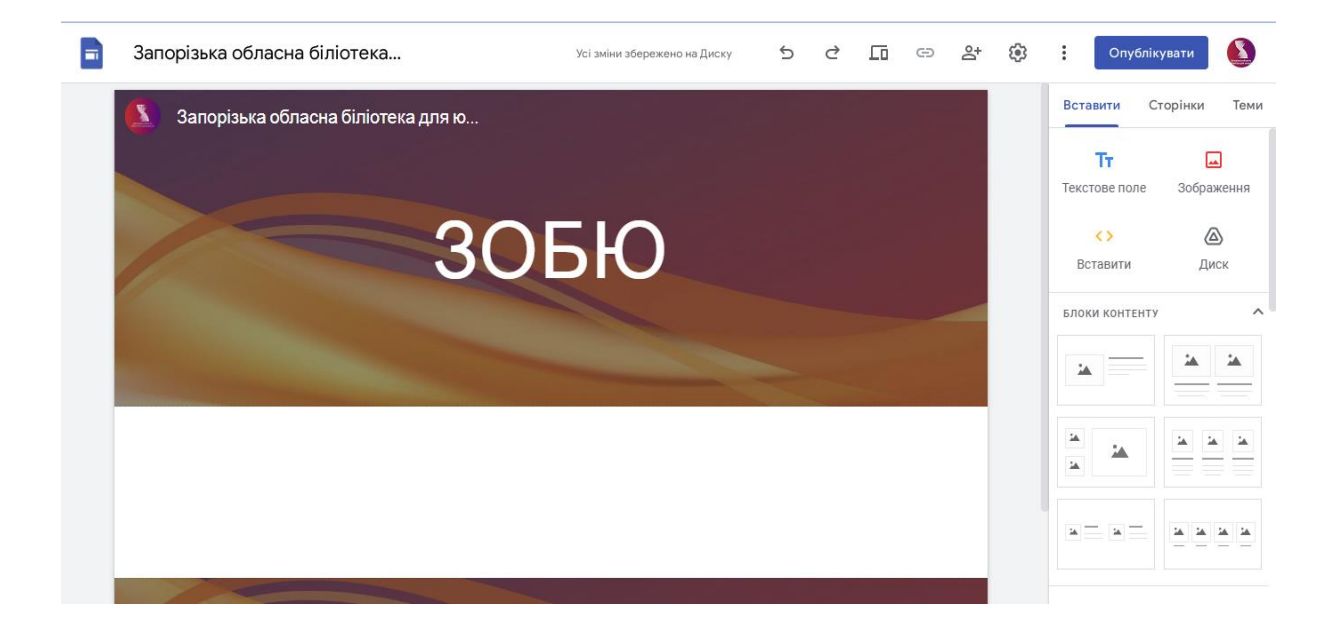

Тут є «Макети» - це секції, всередині яких розміщуються зображення і текстові блоки. Ви можете вибрати такий макет і налаштувати його зовнішній вигляд: поміняти місцями елементи, видалити непотрібні частини або додати ті, яких бракує.

Можна не користуватися готовими секціями, а формувати інтерфейс з окремих елементів. Їх також можна гнучко комбінувати. Наприклад, додати текстове поле, а потім поряд з ним поставити зображення та розмістити кнопку.

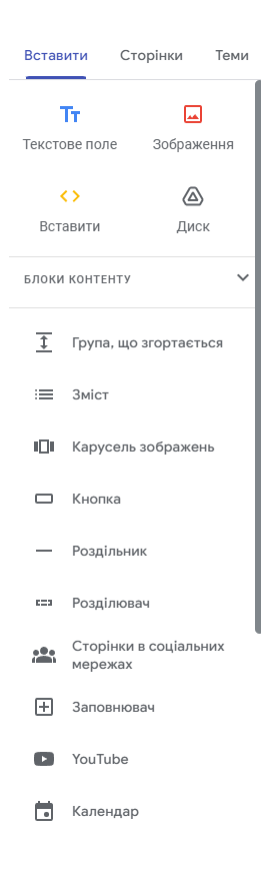

2. «Сторінки» - тут додаються сторінки та посилання. За замовчуванням вони відразу демонструються на панелі навігації сайту.

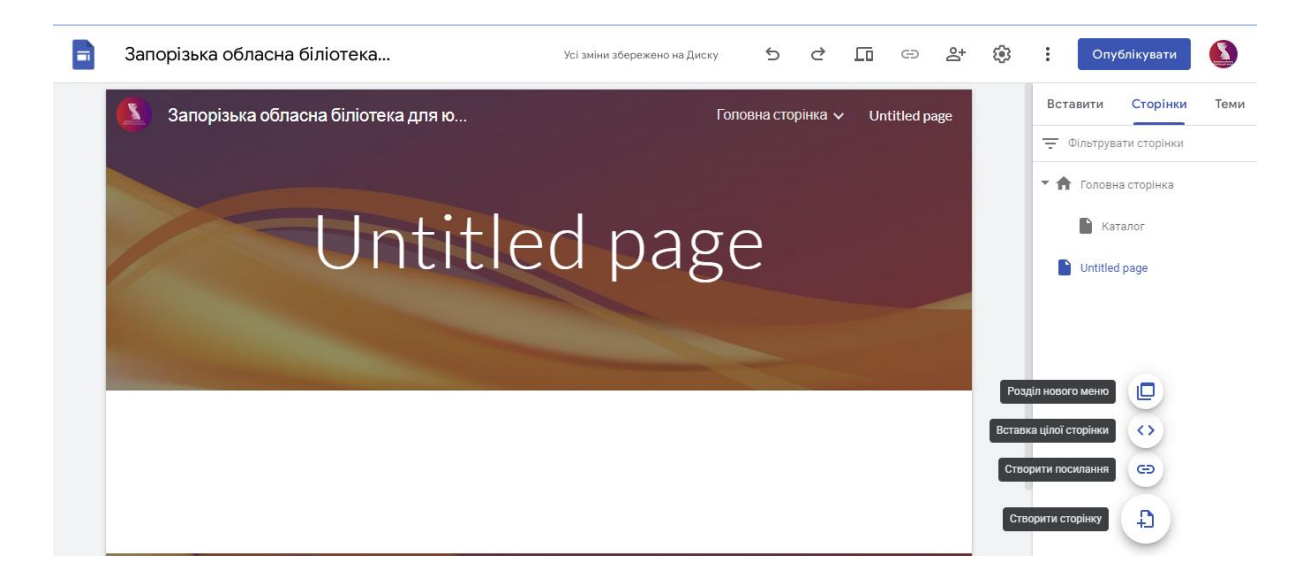

Ви можете зробити будь-яку сторінку головною, створити повну копію розділу, змінити адресу, додати підсторінку, видалити сторінку.

3. «Теми» - варіанти оформлення сайту. У редакторі наявні кілька **пресетів**, у яких можна змінювати колір підкладки та стиль шрифту.

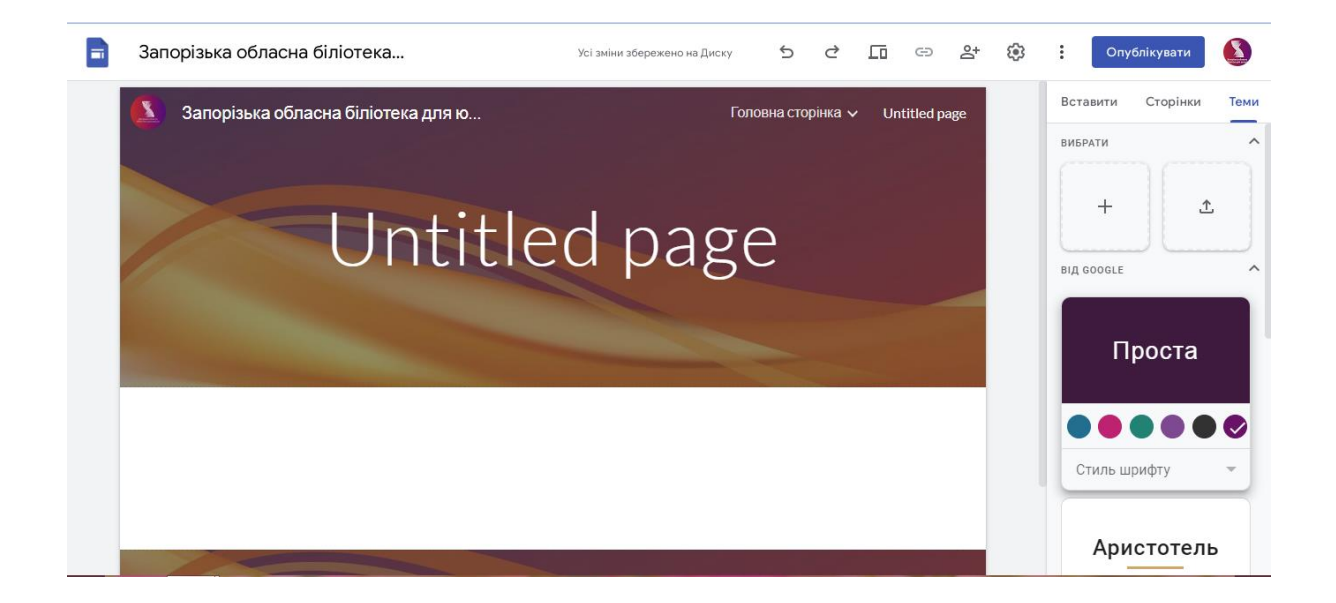

Зміни зберігаються автоматично. Ви можете скасувати або повторити дію. Конструктор самостійно веде історію версій, у якій записані усі зміни. Завдяки цьому ви можете швидко повернутися до попередньої версії.

На конструкторі є можливість організувати спільну роботу над проєктом. Ви можете запросити інших користувачів за допомогою адреси електронної пошти або створити посилання з правами редагування чернетки.

# **Публікація сайту**

Перш ніж опублікувати сайт, упевніться в тому, що він повністю готовий. У конструкторі є функція попереднього перегляду, за її допомогою можна перевірити сайт на готовність. У цій функції є три режими: **десктоп**, планшет, смартфон. Перевірте, чи всі елементи інтерфейсу відображаються правильно.

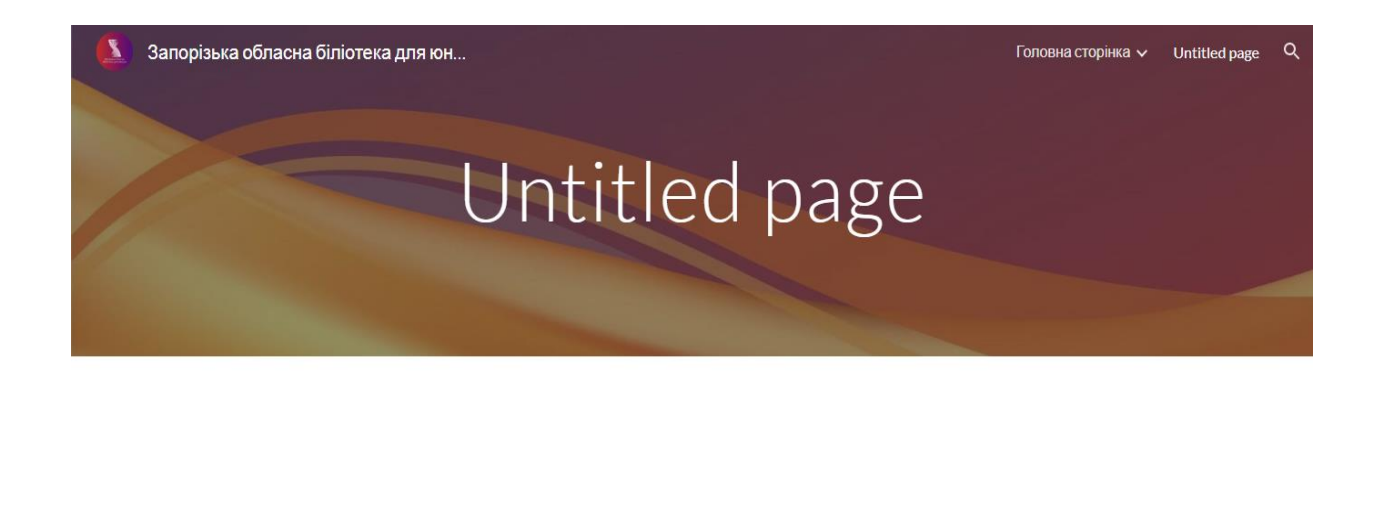

**305KO**  $\bullet$ 

Щоб сайт став доступним для всіх, натисніть кнопку «Опублікувати». З'явиться вікно, у якому потрібно вказати адресу ресурсу. Зверніть увагу: вам потрібно вказати тільки останню частину адреси - наприклад oubzp. Повна адреса буде наступною: https://sites.google.com/view/oubzp/.

Опублікувати в Інтернеті

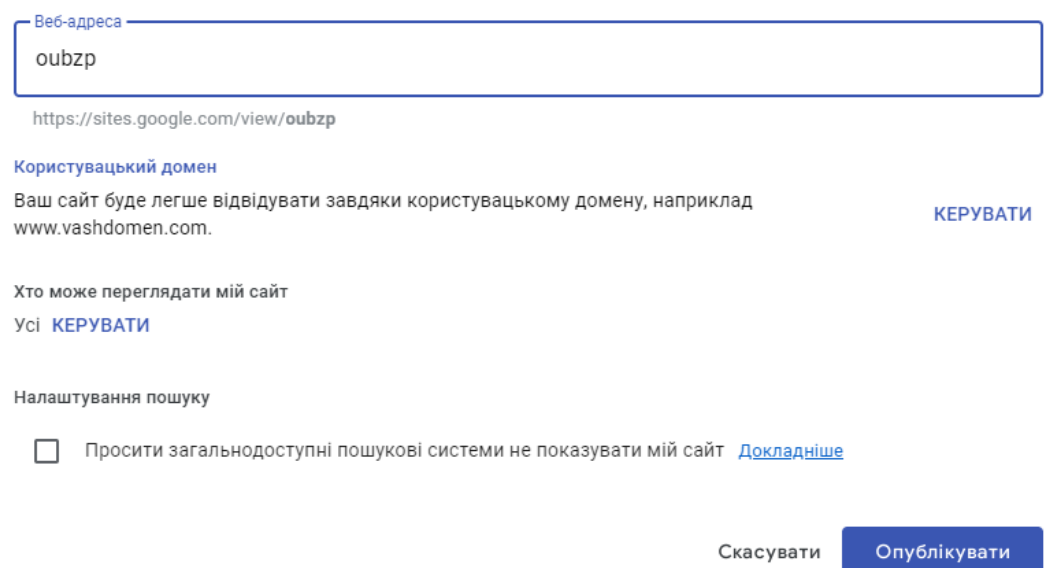

Також можна приєднати власний **домен** до сайту. Зробити це можна у налаштуваннях, але спочатку необхідно підтвердити право власності та оновити дані на сайті реєстратора.

Відкрийте сторінку верифікації у Центрі вебмайстрів Google.

Виберіть сайт зі списку, або натисніть «Додати ресурс» та вкажіть домен, який бажаєте приєднати до сайту.

Підтвердіть право власності на домен будь-яким зручним способом (це може бути створення текстового запису виду: «googlesite-

verification=D2waTcMBZttWqua3yhdjYeuxyI6yG81YUM1qNghnDpY» або CNAME-запис з ярликом «ii4beubcgckl.www.ВАШ-САЙТ.com.» і цільовим *хостом* «gv-URL-КЛЮЧ-від-GOOGLE.dv.googlehosted.com»).

Перейдіть до особистого кабінету на сайті реєстратора.

Створіть запис CNAME.

Введіть субдомен - наприклад, URL с www.

Для налаштування переадресації вкажіть ghs.googlehosted.com.

Після підтвердження права на домен та підключення переадресації поверніться у редактор Google Sites. Натисніть на кнопку у вигляді шестерні, щоб викликати список налаштувань. Перейдіть на вкладку «Користувацькі домени» та зазначте свій домен.

Перед публікацією сайту ви також можете налаштувати його доступність. Наприклад, можна запросити інших людей за допомогою електронної пошти, щоб вони бачили сайт і могли вносити в нього зміни. Після публікації можна зробити сайт доступним лише для певного кола користувачів - за посиланням.

Ще одна корисна функція - керування індексацією. Під час публікації ви можете вилучити сайт з **пошукової видачі**. Це налаштування гарантує, що контент зі сторінок не буде потрапляти у пошукові системи зі спільним доступом.

#### **Функціональні можливості**

У Google Sites не настільки багато можливостей, якщо порівнювати з іншими конструкторами. Проте, його інструментів вистачить для розробки простих сайтів.

#### **Інтеграція з сервісами Google**

На сайт, створений у Google Sites можна швидко додавати файли з Google Drive, презентації та таблиці, що створені за допомогою сервісів Google, відео з YouTube. Аналітика та інструменти вебмайстра підключаються в одне натискання. Також ви можете запрошувати інших авторів до розробки сайту, використовуючи контакти з Gmail.

#### **Робота у команді**

Зібрати команду можна двома способами - за допомогою індивідуальних запрошень електронною поштою або за посиланням на чернетку з правом редагування. При виборі другого способу потрібно бути уважним - кожен, у кого буде посилання, отримує необмежене право на внесення змін.

# **Історія версій та копія сайту**

Версії сайту зберігаються автоматично з відображенням дати внесення та підсвічуванням відмінностей. Також ви можете вручну зберегти копію сайту на Google Drive або надіслати її іншим користувачам.

За бажанням сайт можна передати іншим користувачам Google Диску («Відкрити доступ», додати потрібного користувача, у розділі «Рівні доступу» напроти потрібного користувача вибрати варіант «Власник»).

# **Бібліотека зображень**

Під час створення сайту вам знадобиться багато зображень, контентних та фонових. Можна завантажувати їх з комп'ютера, вибирати з вбудованої галереї, додавати з Google Drive, шукати через Google, встановлювати за допомогою прямих посилань на сторонні джерела.

А от сервіс Google Фото вартий окремої уваги. Раніше це було безлімітне сховище для всіх ваших зображень зі смартфону та ПК. Фото були винесені у окремий розділ для швидкої вставки. За допомогою вбудованого пошуку ви можете знаходити об'єкти, які штучний інтелект Google виявив на картинках. Наприклад, достатньо написати слово «пісок» і алгоритм знайде не лише всі фото на фоні піску, але і оголошення про його продаж, якщо ви зберегли їх у галереї.

Після вставки зображення аналізує спеціальний інструмент, і за необхідності алгоритм коригує чіткість тексту на їхньому фоні. Ви можете змінити прив'язку зображення відносно блоку, всередині якого вона знаходиться: зліва/справа/зверху/знизу/по центру, розтягнути.

## **SEO-можливості Google Сайтів**

У конструкторі сторінок не передбачено спеціальні поля для прямого зазначення метатегів Title і Description.

Проте, теги формуються автоматично за масками:

Тайтл – «Назва сайту – Назва сторінки» (береться зі структури сторінок).

Дескрипшн – «Заголовок сторінки» (вказується у верхньому банері). Також він є першим заголовком H1.

**ЛЗУ** реалізований лише при зазначенні URL вручну (у налаштуваннях вибраної сторінки). URL (Людині Зрозумілий Урл)

Відсутні **карта сайту** та доступ до **файлу Robots.txt**.

Стосовно всього іншого, нарікань на **SEO-параметри** немає. Швидке завантаження сторінок, які за замовчуванням ще й адаптовані під мобільні пристрої, працюють із захищеним протоколом **HTTPS** (окремо нічого налаштовувати не потрібно).

#### **Інтеграція аналітики**

Google Сайти працюють тільки з Аналітикою. Інтеграція відбувається максимально просто – вам потрібно вказати свій ідентифікатор відстеження.

«Налаштування сайту» –> розділ «Аналітика» –> поле введення ідентифікатора –> позначка «Увімкнути збір статистики».

Ідентифікатор можна дізнатися у своєму акаунті Google Аналітика, він буде мати вигляд UA-XXXXXX-X або G-XXXXXXX.

#### **Дизайн і робота з шаблонами**

У новій версії Google Sites доступно 6 тем та декілька тематичних шаблонів для швидкого старту. Для досвідчених користувачів є «чистий лист» (щоб створити сайт з нуля). Готові

варіанти оформлення розділені на 4 категорії: «Особисте», «Робота», «Навчання», «Малі компанії». У темах немає нічого особливого - це лише більш-менш придатна структура сторінок з прикладами контенту.

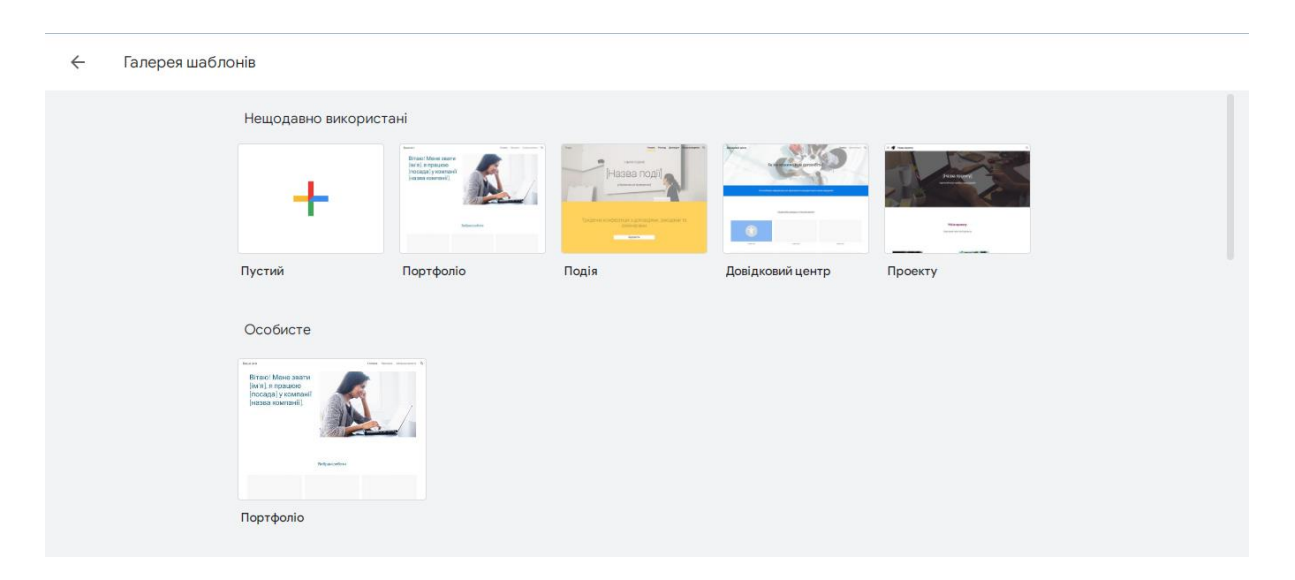

У класичній версії дещо більше шаблонів. Однак, це не має значення, оскільки вони позбавлені адаптивного дизайну. Сайти на старих шаблонах нормально відображаються лише у десктопній версії. Інтерфейс не підлаштовується під мобільні екрани, та і в цілому має застарілий вигляд. Тому все ж рекомендуємо користуватися лише новою версією Google Sites.

Можливості візуального редактора Google Sites дуже обмежені. Ви можете додавати і видаляти розділи/секції на кожній сторінці, змінювати фон, кольорову схему і стиль шрифту. Вибирати доводиться лише з уже встановлених наборів, і це теж не сприяє глибокій кастомізації. У результаті сайти виходять однотипними.

Всі елементи, які можна додати на сторінку, доступні на вкладці «Вставка». Серед них:

• макети - готові секції з кількома елементами всередині (зазвичай це поєднання тексту і фото);

- текст, який згортається;
- зміст сторінки;
- карусель зображень;
- кнопка, роздільник, мітка-заповнювач;
- відео з YouTube;
- календар з вибраними датами;
- позначки на карті;

• документи, презентації, таблиці, форми і діаграми, що створені за допомогою інших сервісів Google.

Також є функція «Вбудувати», яка дозволяє додати контент за URL або кодом. З її допомогою можна підключати сторонні застосунки - наприклад, додати відео із соцмережі, якусь вікторину або **віджет** із соціальними кнопками.

Кілька параметрів зовнішнього вигляду є у меню «Налаштування». Наприклад, у вкладці «Навігація» ви можете вказати місце перебування головного меню (зверху або збоку), а також вибрати його колір з **пресетів**. На вкладці «Зображення для бренду» завантажуються логотип та **фавікон** сайту. На вкладці «Банер зі сповіщенням» можна налаштувати показ банера над контентом сайту. Тут ви обираєте колір спливаючого вікна, пишете текст повідомлення, додаєте посилання, а також вказуєте, де його демонструвати - лише на головній сторінці чи на всіх розділах сайту. Цей блок можна використовувати для виведення сповіщення про використання cookies або про прийняття правил користування сайтом.

#### **Встановлення віджетів або власного HTML-коду**

У класичній версії Google Sites були віджети для швидкого підключення сторонніх сервісів. У новій версії від них відмовились, при цьому додавши можливість встановлення HTML-коду. Це дозволяє додати на сайт інтеграцію з будь-яким сервісом, який підтримує встановлення через гіперрозмітку.

Функція «Вбудувати» дозволяє додати контент за URL або кодом. За її допомогою можна підключити сторонні додатки наприклад, додати відео з соцмережі або віджет із соціальними кнопками.

Але є деякі обмеження:

Інтегрований код перевіряється під час кожного завантаження сторінки (процес може займати багато часу у порівнянні із завантаженням решти контенту).

Встановлений код виводиться лише в рамках виділеного блока, тобто не вийде запустити, наприклад, онлайн-чат, що працює поверх сторінки, або плаваючі кнопки зі зворотним дзвінком. Вони будуть прив'язані до блоку, у який був вбудований їх код (будуть рухатися разом з скролінгом сторінки).

# **Робота зі структурою сайту і сторінками**

На вкладці «Сторінки» ви можете керувати структурою свого сайту. Сторінки можна дублювати, видаляти, вибирати як головну або приховувати з панелі навігації.

У налаштуваннях конкретної сторінки ви можете вказати свій URL (slug) – це аналог ручного керування ЛЗУ. Також можна вказати назву (вона потрібна тільки для формування метатегу Title, заголовок в шапці сторінки буде використовуватись для тегу Description).

Сервіс підтримує ієрархічну структуру – для цього у меню потрібно вибрати пункт «Додати підсторінку».

# **Адаптація під мобільні пристрої**

Нова версія сайтів Google відмінно відображається на екранах мобільних пристроїв. Всі блоки у конструкторі адаптивні, окремо вам нічого не доведеться редагувати.

Якщо ви використали сторонній контент, наприклад, внаслідок встановлення свого HTML-коду, то ці елементи будуть вписані у спеціальні блоки. І якщо віджет не підходить за шириною вашого екрану, то він буде обрізаним по межі блоку.

Щоб попередити можливі помилки ви можете зайти у режим попереднього перегляду і перемикатися між різними типами пристроїв: ПК, планшет, смартфон. Спеціальних налаштувань для різних екранів у Google Сайтів немає.

# **Технічна підтримка**

На Google Sites відсутня служба підтримки, з якою можна контактувати телефоном або через онлайн-чат, щоб запитати, як видалити сайт або змінити дизайн сторінок. З цими питаннями доведеться розбиратися самостійно. У ролі підтримки виступає база знань, яка доступна у розділі «Довідка».

З каталогу навчальних статей ви дізнаєтесь, як створити та відредагувати сайт, налаштувати дизайн, додати віджети і скрипти, призначити власний URL, використовувати інструменти аналітики. Під кожною інструкцією є перелік помилок, які зустрічаються часто та методи їх усунення. Для навігації у базі знань є рядок пошуку, який знаходить релевантні статті за ключовими словами.

Якщо ви зіткнулись з проблемою у роботі сайту або з конкретною несправністю з боку сервісу Google, можна про це повідомити за допомогою спеціального посилання «Повідомити про проблему». Онлайн-форма запропонує зберегти скріншот та написати відгук.

# **Ціна: скільки коштує створити сайт на Google Sites**

Google Sites - безкоштовний сервіс. У нього також є преміумверсія, яка доступна за умови придбання доступу до Google Workspace. Бізнес-версія пропонує всі ті ж самі можливості, що і безкоштовна. Єдина перевага - пріоритетний доступ до оновлень. На Google Workspace нові функції з'являються дещо швидше, але це не має визначального значення. Грубо кажучи, на бізнес-тарифі Google Workspace конструктор Google Sites просто йде як безоплатний застосунок.

## **Висновки: чи варто створювати сайт на Google Sites?**

На Google Sites можна створювати всі проєкти, які представлені у списку тем: портфоліо, резюме фахівця, сторінка навчального курсу або команди. На щось більш глобальне конструктор не здатний навіть новини опублікувати незручно, оскільки щоразу доведеться додавати вручну всі необхідні елементи інтерфейсу. Якщо ваш проєкт виходить за зазначені вище рамки, то сервіс Google Сайти можна сміливо пропускати - на ньому занадто малий набір функціоналу. Значно ефективніше буде вибрати інший конструктор сайту, хай навіть платний.

Не покращує ситуацію і глибока інтеграція з сервісами Google. Звісно, дуже зручно встановити таблицю або презентацію одним натисканням або зберегти копію сайту на Google Drive, але на інших сервісах це можна зробити теж досить швидко та зручно. Тому сфера застосування Google Sites досить обмежена.

Але все залежить від завдань, які ви перед собою ставите. В будь-якому випадку знайдуться такі, для розв'язання яких інструментів сервісу повністю вистачить. Тому не можна сказати, що Google Sites безрезультатний сервіс, просто він підходить не для всіх потреб.

**Дашборд -** це інформаційна панель; на ній відображаються головні показники, які хоче відслідковувати автор інструменту, або повинні відстежувати його користувачі. Дослівно "dashboard" перекладається як "панель приладів", і це добре визначає суть інструменту.

**Екосистема ПЗ -** це штучний комплекс, який включає програмне забезпечення, середовище його розробки, експлуатації, підтримки та утилізації, які взаємопов'язані обміном програмними продуктами та інтелектом.

**Адаптивні теми -** це спеціально розроблений дизайн веб-сторінок, що забезпечує відмінне сприйняття на будь яких пристроях (дизайн адаптується до розміру екрану користувача), підключених до Інтернету.

**Оптимізація під пошукові системи -** або ж SEO [\(англ.](https://uk.wikipedia.org/wiki/%D0%90%D0%BD%D0%B3%D0%BB%D1%96%D0%B9%D1%81%D1%8C%D0%BA%D0%B0_%D0%BC%D0%BE%D0%B2%D0%B0) search engine optimization) - процес коригування [HTML-](https://uk.wikipedia.org/wiki/HTML)коду, текстового наповнення (контенту), структури сайту, контроль зовнішніх чинників для відповідності вимогам алгоритму [пошукових систем,](https://uk.wikipedia.org/wiki/%D0%9F%D0%BE%D1%88%D1%83%D0%BA%D0%BE%D0%B2%D0%B0_%D1%81%D0%B8%D1%81%D1%82%D0%B5%D0%BC%D0%B0) з метою підняття позиції сайту в результатах пошуку в цих системах за певними запитами користувачів. Чим вище позиція сайту в результатах пошуку, тим більша [ймовірність,](https://uk.wikipedia.org/wiki/%D0%86%D0%BC%D0%BE%D0%B2%D1%96%D1%80%D0%BD%D1%96%D1%81%D1%82%D1%8C) що відвідувач перейде на нього з пошукових систем, оскільки люди зазвичай йдуть за першими [посиланнями.](https://uk.wikipedia.org/wiki/%D0%9F%D0%BE%D1%81%D0%B8%D0%BB%D0%B0%D0%BD%D0%BD%D1%8F)

**Метатеги -** це HTML-елементи, які допомагають пошуковим роботам і відвідувачам краще розуміти, про що буде йти мова на конкретній веб-сторінці. Найбільш важливі для пошукової оптимізації метатеги — **Title, Description і Keywords. Title** (тайтл) визначає заголовок видачі в пошуковій системі. Він також відображається в назві вкладок браузера і є ім'ям за умовчанням, яке пропонується під час збереження посилання на сторінку в закладках. **Description** (дескрипшн) — це короткий опис контенту веб-сторінки, який відображається в пошуковій видачі під тайтлом. У метатегах **Keywords** (кейвордс) вказуються релевантні ключові слова. З 2014 року цей мета тег втратив свою значущість і неї є одним з основних чинників ранжирування, але дозволяє контрольовано вивести сторінку по низькочастотних запитах, які важко інтегрувати в текст.

За нашими спостереженнями, великі просунуті сайти все ж використовують keywords.

**Drag-and-Drop -** форма виконання певних дій у графічних інтерфейсах користувача, що передбачає використання комп'ютерної миші або сенсорного екрана. У дослівному перекладі з англійської мови означає «тягни та кинь». Дія виконується шляхом перетягування видимих на екрані комп'ютера об'єктами за допомогою миші в інше необхідне місце.

**Кастомізація** (від англ. customize - налаштовувати) - процес адаптації та налаштування продукту під окрему аудиторію, об'єднану певними особливостями.

**Лендінг -** це невеликий односторінковий сайт, який закликає клієнта зробити одну конкретну дію: наприклад, підписатися на розсилку, купити навчальний курс або замовити квіти.

**ЛЗУ(URL) -** вони ж ЛЗУ-посилання, семантичні URL, Search Engine Friendly URL, Людинозрозумілі урли – це простий, зрозумілий формат написання сторінкових адрес на сайті. ЛЗУ безпосередньо впливають на просування ресурсу, а тому вимагають серйозного ставлення.

**Карта сайту** вона ж sitemap - це складений для пошукових систем технічний файл зі списком сторінок сайту, які потрібно проіндексувати.

**Файл Robots.txt** – це файл, який розміщується в папці сайту на хостингу і містить правила індексування вашого сайту пошуковими системами.

**HTTPS** (англ. HyperText Transfer Protocol Secure) – розширення протоколу HTTP, яке підтримує захист даних при транспортуванні за допомогою шифрування інформації відповідно до стандартів **SSL** і **TLS**. Такий захист потрібний в комерційних ресурсах, де використовується інформація про конфіденційні або розрахункові дані користувача. Різниця між HTTP і HTTPS ще в тому, що основний протокол використовує порт 80, розширений – порт 443.

**SSL** (англ. Secure Sockets Layer) і **TLS** (англ. Transport Layer Security) - сертифікати HTTPS, які призначені для забезпечення більш безпечного з'єднання між сервером і клієнтом.

**Віджет** (англ. widget – пристосування, дрібничка) – це невелика програма, яка показує деяку інформацію або виконує нескладну дію, а то й просто прикрашає екран користувача.

**Пресет -** це заздалегідь налаштовані ефекти, які застосовуються до фотографій.

**Фавікон** - іконка сайту, що зображається поряд з адресою сайту в адресному рядку, біля заголовку сторінки у вкладці або в списку закладок браузера. Традиційно використовується зображення розміром 16×16 пікселів у форматі файлу ICO, який зазвичай розташовується в корені сайту з назвою favicon.ico.

**Десктоп** (англ. desktop computer) - стаціонарний персональний комп'ютер, призначений в першу чергу для роботи в офісі або в домашніх умовах.

**Домен -** це адреса сайту в мережі, представлена у вигляді букв і цифр. Він перетворює складно запам'ятовується IP-адреса в звичний користувачеві вид. Кожне найменування унікально - не можна зареєструвати ідентичні послідовності символів. Максимальний розмір комбінації - 63 знака. У найменуванні можна використовувати літери, цифри, а також тире.

**Хостинг -** це послуга з надання "місця проживання" для сайту. Під сайт виділяється місце на диску, віртуальна машина або окремий сервер, це залежить від виду хостингу. Тобто Хостинг - це ресурси, які забезпечують роботу сайту, але це не адреса сайту типу.

**Хост -** будь-який [комп'ютерний](https://www.wiki-data.uk-ua.nina.az/%D0%9A%D0%BE%D0%BC%D0%BF) [пристрій,](https://www.wiki-data.uk-ua.nina.az/%D0%9F%D1%80%D0%B8%D1%81%D1%82%D1%80%D1%96%D0%B9.html) що має доступ до [IP](https://www.wiki-data.uk-ua.nina.az/IP.html) мережі тобто синонім терміна вузол мережі. У сучасних мережах цей термін поширюється не тільки на традиційні [комп'ютери](https://www.wiki-data.uk-ua.nina.az/%D0%9A%D0%BE%D0%BC%D0%BF) [\(ЕОМ\)](https://www.wiki-data.uk-ua.nina.az/%D0%95%D0%9E%D0%9C.html), а також і на [смартфони,](https://www.wiki-data.uk-ua.nina.az/%D0%A1%D0%BC%D0%B0%D1%80%D1%82%D1%84%D0%BE%D0%BD.html) [планшети,](https://www.wiki-data.uk-ua.nina.az/%D0%9F%D0%BB%D0%B0%D0%BD%D1%88%D0%B5%D1%82%D0%BD%D0%B8%D0%B9_%D0%BA%D0%BE%D0%BC%D0%BF) [телевізори](https://www.wiki-data.uk-ua.nina.az/%D0%A2%D0%B5%D0%BB%D0%B5%D0%B2%D1%96%D0%B7%D0%BE%D1%80.html) з доступом до [Інтернету](https://www.wiki-data.uk-ua.nina.az/%D0%86%D0%BD%D1%82%D0%B5%D1%80%D0%BD%D0%B5%D1%82.html) та інші подібні пристрої.

**Пошукова видача -** ([англ.](https://uk.wikipedia.org/wiki/%D0%90%D0%BD%D0%B3%D0%BB%D1%96%D0%B9%D1%81%D1%8C%D0%BA%D0%B0_%D0%BC%D0%BE%D0%B2%D0%B0) Search engine results page, SERP) або пошукова видача - [вебсторінка,](https://uk.wikipedia.org/wiki/%D0%92%D0%B5%D0%B1%D1%81%D1%82%D0%BE%D1%80%D1%96%D0%BD%D0%BA%D0%B0) що генерується [пошуковою](https://uk.wikipedia.org/wiki/%D0%9F%D0%BE%D1%88%D1%83%D0%BA%D0%BE%D0%B2%D0%B0_%D1%81%D0%B8%D1%81%D1%82%D0%B5%D0%BC%D0%B0)  [системою](https://uk.wikipedia.org/wiki/%D0%9F%D0%BE%D1%88%D1%83%D0%BA%D0%BE%D0%B2%D0%B0_%D1%81%D0%B8%D1%81%D1%82%D0%B5%D0%BC%D0%B0) у відповідь на пошуковий запит користувача.

22

# **Джерела інформації:**

1. Вікіпедія. – Режим доступу :<https://uk.wikipedia.org/>

2. Огляд конструктора сайтів Google Sites. – Режим доступу : [https://superbwebsitebuilders.com/uk/oglyad-konstruktora-sajtiv-google](https://superbwebsitebuilders.com/uk/oglyad-konstruktora-sajtiv-google-sites/)[sites/](https://superbwebsitebuilders.com/uk/oglyad-konstruktora-sajtiv-google-sites/)

3. Сайти. – Режим доступу :<https://sites.google.com/>

4. Sites Довідка. – Режим доступу : <https://support.google.com/sites/?hl=uk#topic=7184580>

5. Що таке robots.txt і навіщо він взагалі потрібен. – Режим доступу :<https://www.bizmaster.xyz/2018/04/shcho-take-robot-txt.html>

6. Що таке хостинг сайту. – Режим доступу : <https://deltahost.ua/ua/shho-take-xosting-sajtu.html>

Комунальний заклад «Запорізька обласна бібліотека для юнацтва» Запорізької обласної ради

просп. Соборний, 210; м. Запоріжжя; 69037; Тел.: 068 708 12 65

Ел.пошта: younglib.zp@ukr.net; [oub-zp@online.ua](mailto:oub-zp@online.ua)

Сайт: http://younglibzp.com.ua Приєднуйтесь до нас: YouTube, Facebook, Instagram

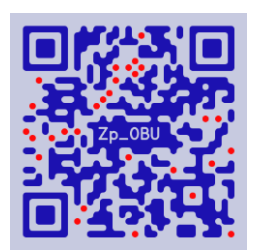

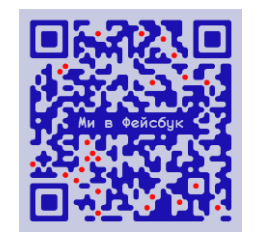